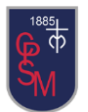

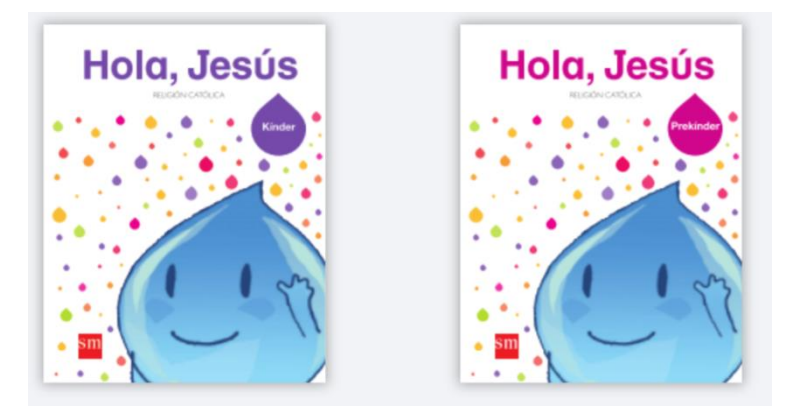

# **¿Cómo acceder al texto de religión en línea "Hola Jesús"?**

Estimadas familias, a continuación comparto con ustedes los pasos a seguir para activar la cuenta de su hijo/a en la plataforma [www.smconecta.cl.](http://www.smconecta.cl/) En ella se encuentra disponible el texto de religión y algunos recursos interactivos complementarios a cada unidad.

# **Primer proceso:**

- 1. Ingresar a [www.smconecta.cl](http://www.smconecta.cl/)
- 2. Ingresar rut de su hijo/a.
- 3. Ingresar mail apoderado.
- 4. Clave 4 primeros dígitos del rut.

**Segundo proceso:** Al ingresar a la plataforma seleccionar:

- 1. Libros temporales.
- 2. Soy alumno.
- 3. Textos escolares.
- 4. Indicar nivel (Pre kínder o kínder)
- 5. Proyecto: "Hola Jesús" (Pre kínder o kínder)

6. Luego adherirse a clase Profesora Claudia Zamorano, curso Pre kínder o kínder según corresponda.

Comparto con ustedes tutoriales que pueden complementar lo que les explico.

#### **Demo. Registro alumnos:**

## 1. **registro, identificación y activación de licencia –**

## **Alumno:** <https://vimeo.com/263399791/e4c36baedc>

- a. **Recuperar Contraseña**:<https://vimeo.com/264275174/9c25875895>
- b. **Mis clases**: <https://vimeo.com/263507126/0a05253fa2>

Cualquier duda pueden consultarme a mi mail[: educadoraparvuloscpsm@gmail.com](mailto:educadoraparvuloscpsm@gmail.com)

Que tengan una linda semana

Tïa Claudia.